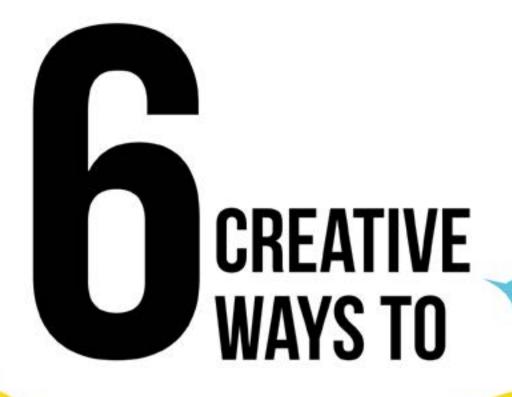

# USE TWITTER ANALYTICS TO GROW YOUR AUDIENCE

ileanesmith

# TWITTER ANALYTICS

Is it your first time visiting Twitter Analytics? Be patient. Give Twitter time to collect data from your Tweets!

# **HOME PAGE TAB**

### #1 - 28 DAY SUMMARY

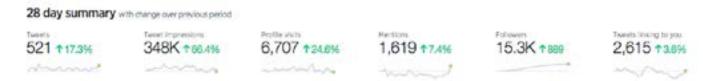

# You'll Discover Your:

- Number of Tweets
- How many Impressions
- Number of Visits to Your Profile
- Number of Mentions
- Number of Followers

## #2 - TWEET HIGHLIGHTS BY MONTH

## You'll Find Your:

- Top Tweet based on total impressions
- Top Mention based on engagement
- Top Follower
- Top Media (media uploaded directly to Twitter)
- Top Twitter Card (media is pulled in from meta tags)

TIP! "With <u>Twitter Cards</u>, you can attach rich photos, videos and media experience to Tweets that drive traffic to your website." Validate your Twitter card links <u>here</u>.

# www.ileanesmith.com

# **TWEETS TAB**

# **#3 TWEET ACTIVITY**

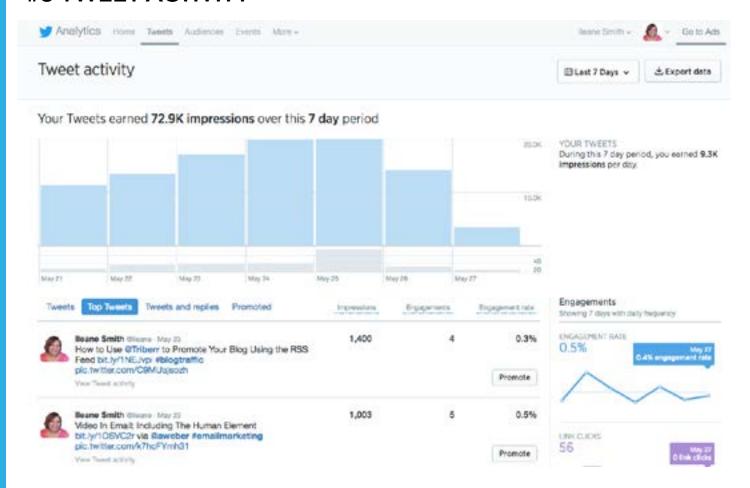

# You'll Get Charts and Graphs

- All Tweets
- Top Tweets
- Tweets and Replies
- Promoted Tweets

**TIP!** Export your Top Tweets and add the best tweets to your PostPlanner account!

# **AUDIENCES TAB**

# **#4 AUDIENCE INSIGHTS**

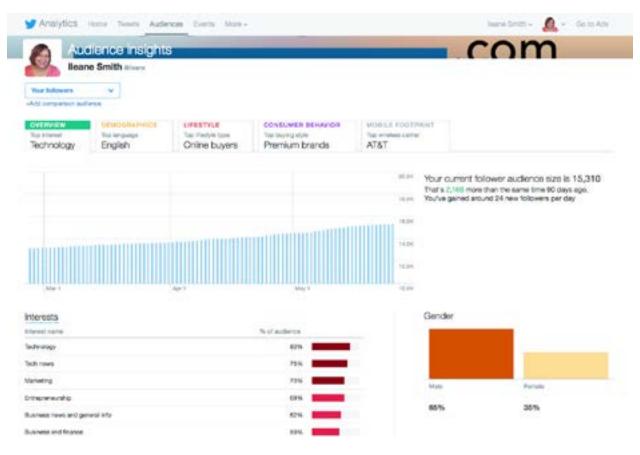

You can find the Interests of your followers and develop personas:

- Top 10 interests
- Demographics including gender, income, country & occupation
- Lifestyle
- Consumer behavior
- Mobile carriers

# **ANALYTICS ON MOBILE**

### **#5 STATS ON THE GO**

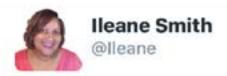

Join us for #ViralChat! Learn 6 creative ways to use Twitter #Analytics to grow your audience! TODAY!! at 9pm EST

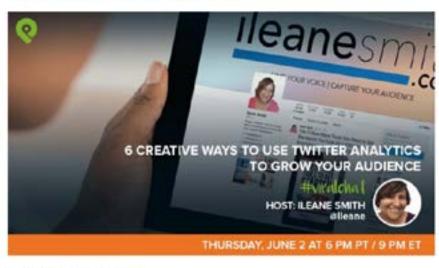

6/2/16, 5:06 AM

II VIEW TWEET ACTIVITY

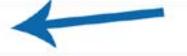

4 RETWEETS 7 LIKES

Check performance of individual Tweets from your phone

TIP! Pin a tweet with your Call to Action to your Twitter Profile

# www.ileanesmith.com

# **TWITTER ADS**

## **#6 LAUNCH A TWITTER AD CAMPAIGN**

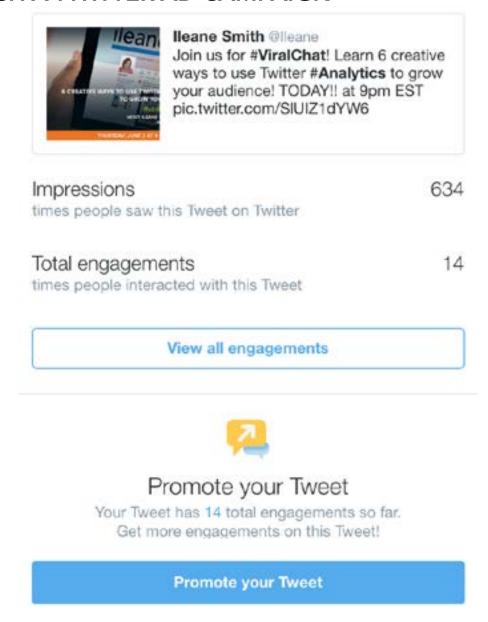

Test different images and text and use the top performing Tweet in an ad

**TIP!** Start, track, pause or stop Twitter ads from your phone

More tips: How to Build a Strong Twitter Audience with Narrow

# www.ileanesmith.com